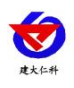

# **RS-WDM-300-4G** 积水监测站(通信服务器 版) 使用说明书

文档版本: V1.0

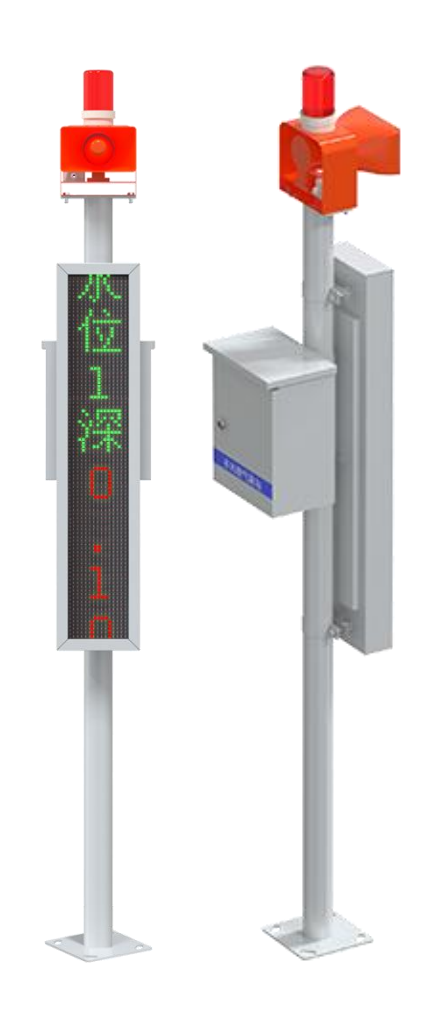

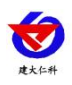

目录

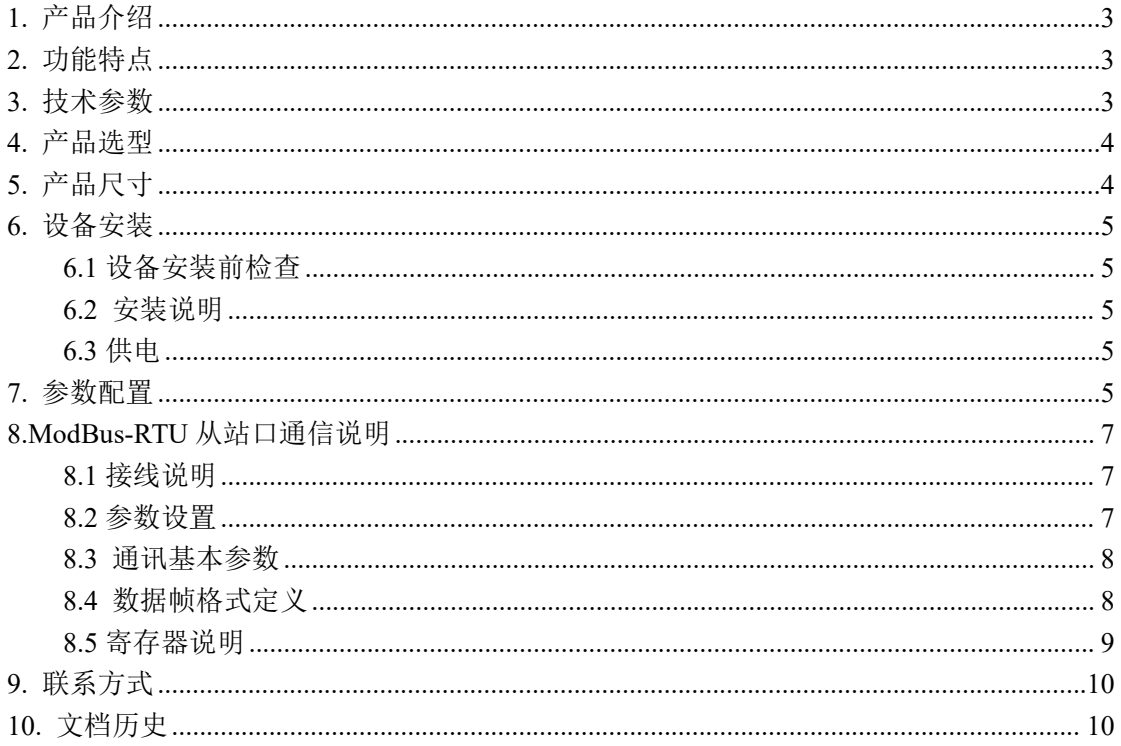

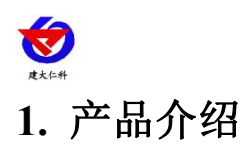

<span id="page-2-0"></span>我公司研发的通信服务器版积水监测站,是自云平台获取数据通过控制卡实时显示到 LED 屏。最多可以搭配 32 台网络型设备使用,将获取到的数据在 LED 屏幕上进行轮显。 满足同时对多个分散广、距离远、无人值守的工业监控点的无线实时监测需求。

由远程遥测终端 RTU、语音播报模块、光报警模块、LED 屏显示模块等组成。可搭配 NB-Iot 地埋式积水测点、4G 电子水尺或其他网络型设备使用,测点及电子水尺将采集到的 数值上传到云平台服务器端,RTU 主机自云平台获取数据。若获取到的数据超过 RTU 设置 的上限值后发号筒扬声器和声光报警器报警,超限后 LED 屏也进行对应显示。可通过"碰 一碰蓝牙配置"App 进行相关参数设置,配置简单方便快捷。同时可以自云平台下发字典进 行修改参数。

### <span id="page-2-1"></span>**2.** 功能特点

- LED 显示屏, 实时显示获取的数值, 超限变色显示。
- 可外接语音播报及光报警器。
- 一带两路继电器输出,可接外设扩展。
- 可通过手机配置软件"蓝牙 app"进行配置参数。
- 可外接两路室外 LED 双色显示屏, 实现隧道两端同时显示实时水位值。
- 设备可设阈值,超限醒目提示,关联光报警器、号筒扬声器。
- 支持我公司提供的多款软件平台、客户自己的平台。
- 设备支持远程升级、支持二次开发。
- 交流 220V 供电、IP65 防水等级, 可常年工作于室外, 不惧淋雨室外。
- 兼容多种立杆,安装简单灵活。

#### <span id="page-2-2"></span>**3.** 技术参数

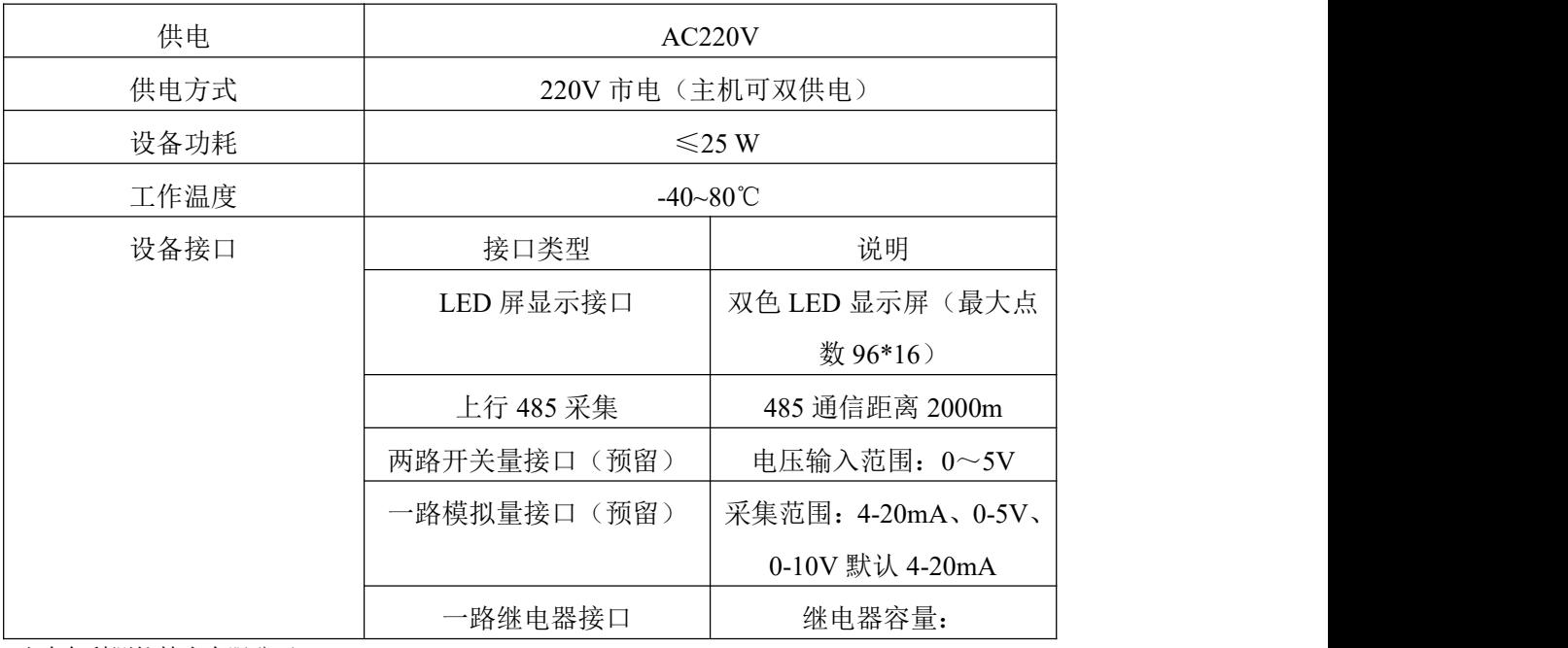

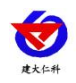

积水监测站(通信服务器版)使用说明书 V1.0

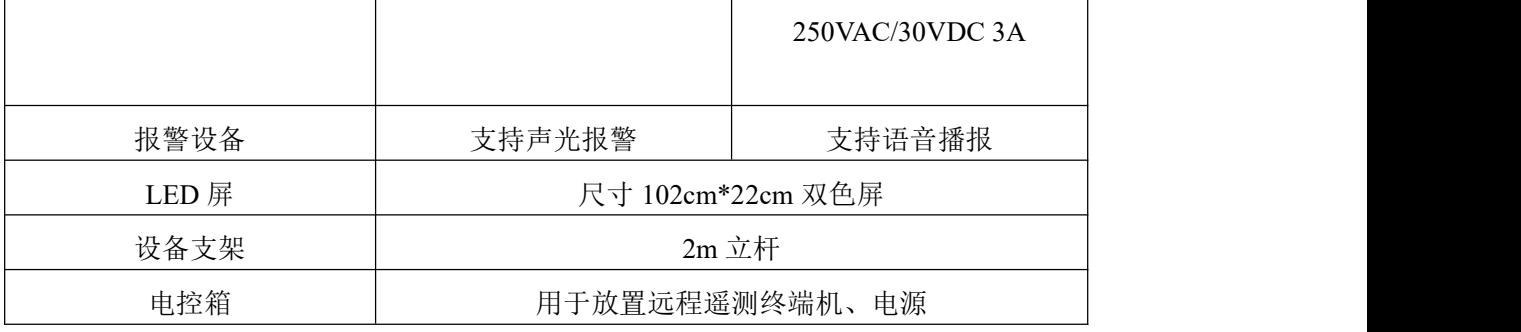

## <span id="page-3-0"></span>**4.** 产品选型

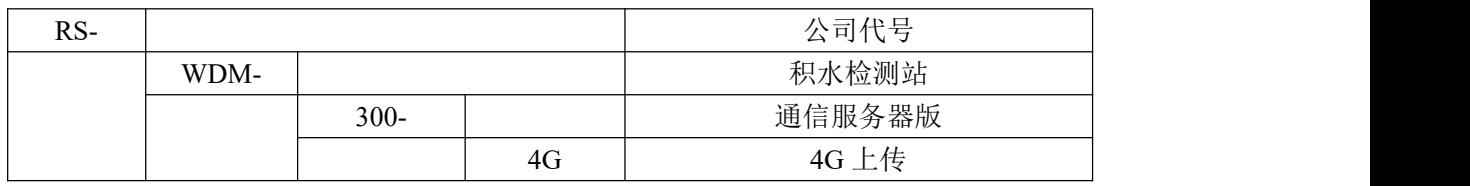

# <span id="page-3-1"></span>**5.** 产品尺寸

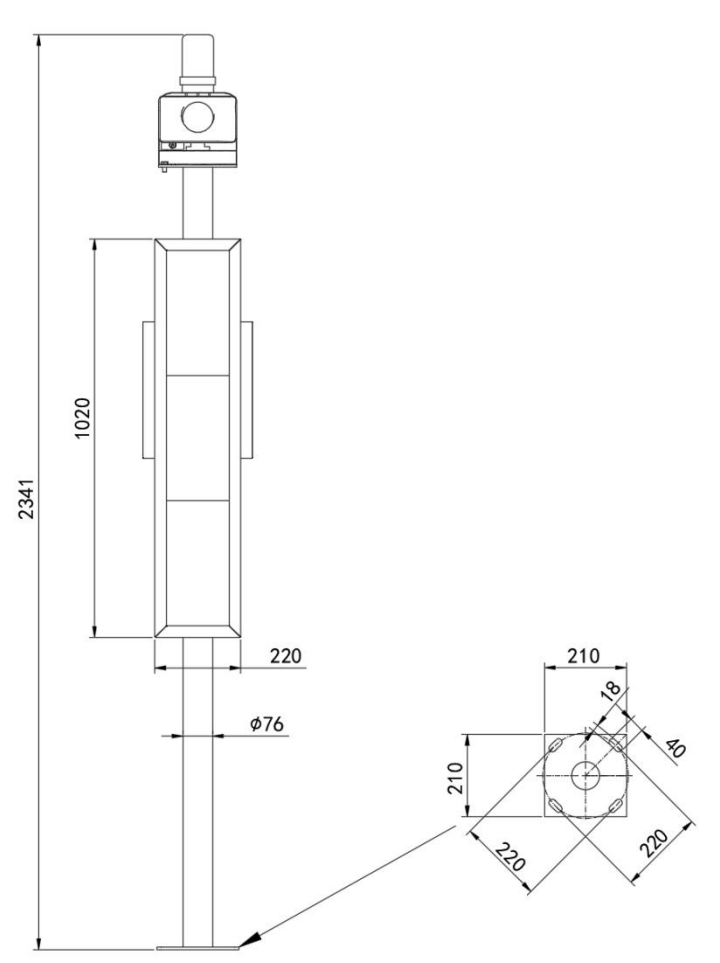

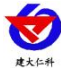

<span id="page-4-0"></span>**6.** 设备安装

<span id="page-4-1"></span>**6.1** 设备安装前检查

#### 设备清单:(默认配置)

- ▇远程遥测终端 1 ■电控箱 1
- $\blacksquare$  LED 屏 1 ▇两米立杆 1 ▇声光语音报警器 1
- **■喇叭 1**

▇电控箱抱箍及对应螺栓

■LED 屏抱箍及对应螺栓

▇语音声光模块安装支架

▇对插线若干

#### <span id="page-4-2"></span>**6.2** 安装说明

LED 屏背面有螺纹孔, 将 LED 屏放置在立杆上方, 使用抱箍固定安装即可。电控箱使 用抱箍安装 LED 屏背面。

内部带有联网模块,则在使用时,应当把 4G 天线从 LED 箱体底部穿孔拉出, 吸附在 防水箱外侧,防止屏蔽网络型号传输。

语音播报及光报警器有配套安装支架,使用对应螺栓安装在立杆顶部即可。

#### <span id="page-4-3"></span>**6.3** 供电

供电:将电控箱内部出来的供电线母头和 LED 屏的供电线公头对插,同时将电控箱出 来的两孔对插头接入市电即可(注意:对插线连接完毕后,进行市电供电)。

#### <span id="page-4-4"></span>**7.** 参数配置

1) 设备支持蓝牙配置, 需要手机下载配置软件"蓝牙 app", 可扫描二维码下载即可。

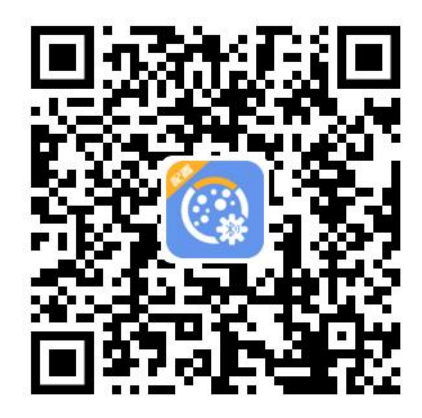

2) 下载完成后, 打开蓝牙, 打开 APP 软件界面如下点击连接设备, 设备名称 DM300-加设备地址,例设备地址为 12345678, 选择 DM300-12345678 即可(默认密码 12345678)。

3)可在 APP 内进行终端地址设置、获取数据目标地址端口设置、获取数据目标地址设 置、GPRS 登录帧、GPRS 心跳帧、GPRS 数据帧、报警阈值设置、主机 LED 屏刷新间隔、 延时时间设置、数据上传间隔设置、上限值设置、语音循环播报间隔设置、通道全未启用时

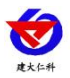

积水监测站(通信服务器版)使用说明书 V1.0

显示内容可编辑、数据异常时显示内容可编辑、无水显示内容、离线显示内容、数据上传目 标地址/端口、版本号查询、ICCID 值查询、登录密码设置、通道 1~32 内容查询设置等操作

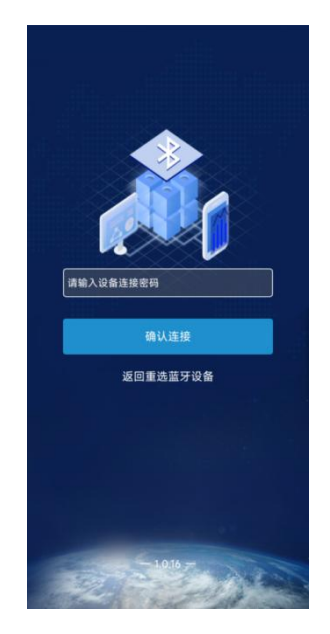

4) 设备字典说明

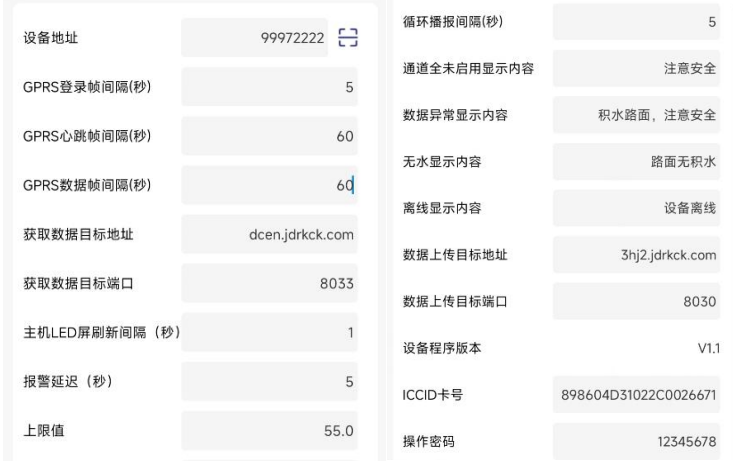

**● GPRS 数据帧间隔(秒):**设备主动上送数据的间隔时间,本时间即为数据采集器 更新的时间,若用户对数据的更新时间相应要求较高,则可将此时间设短,若用户想减少网 络负荷,则可将本时间设长,本时间范围是 30~60000S。一般用户可设置为 60S,即设备每 隔 60S 上送一次数据。(默认: 60s)

● 设备地址: 为设备唯一的地址, 软件监控平台就是根据此地址来区分不同的设备。 (不可修改)

● 获取数据目标端口: 监控平台的网络监听端口, 默认端口 8033。(无需修改)

● 获取数据目标地址: 从服务器平台取数时, 监控平台所在的服务器的地址, 默认目 标地址 3hj2.jdrkck.com(无需修改)

**●主机 LED 屏刷新时间间隔(秒): LED** 屏数据更新时间间隔。

山东仁科测控技术有限公司 6 www.rkckth.com

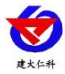

积水监测站(通信服务器版)使用说明书 V1.0

●报警延时(秒): 获取到数据超过设置的上限值时, 语音声光报警器延时时间。 ●循环播报间隔(秒): 语音报警器两次播报间隔时间, 默认 5s。

●通道全未启用显示内容:所有通道都关闭时显示的内容,默认显示绿色字体"注意安 全",此显示内容可编辑,最大为 32 个汉字或 64 个字母及标点符号。

●数据异常显示内容:有通道数据显示 0.01 时显示内容,默认显示红色字体"积水路 面,注意安全",此显示内容可编辑,最大为 32 个汉字或 64 个字母及标点符号。

●无水显示内容:云平台获取数据都为 0 时显示内容,默认显示绿色字体"路面无积水", 此显示内容可编辑,最大为 32 个汉字或 64 个字母及标点符号。

●离线显示内容:云平台设备离线时、云平台节点未打开或设置地址错误时显示内容, 默认显示绿色字体"设备离线",此显示内容可编辑,最大为 32 个汉字或 64 个字母及标点 符号。

5)节点参数说明

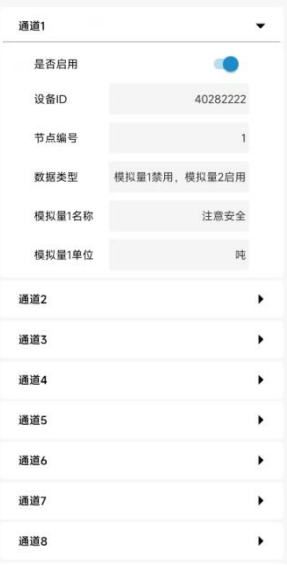

**●通道 1~32 是否启用:** 打开关闭是否启用通道。

●通道 1~32 设备 ID: 云平台服务器获取数据设备来源。

**●通道 1~32 节点编号:** 即云平台设备节点编号。

**●通道 1~32 数据类型:**云平台设备节点数据类型,默认数据来源"模拟量 2 启用"。

**●通道 1~32 名称/单位:** 在 LED 屏显示数据时名称和单位, 内容可编辑。

#### <span id="page-6-0"></span>**8.ModBus-RTU** 从站口通信说明

#### <span id="page-6-1"></span>**8.1** 接线说明

参考第二部分设备接口说明,接上行 485-2。可自行去我公司官网下载,也可以联系我 公司工作人员获取。

#### <span id="page-6-2"></span>**8.2** 参数设置

我公司提供相应的 485 参数配置工具,可修改从站的地址和波特率。 1 、选择正确的 COM 口("我的电脑—属性—设备管理器—端口"里面查看 COM 端口), 下图列举出几种不同的 485 转换器的驱动名称。

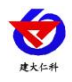

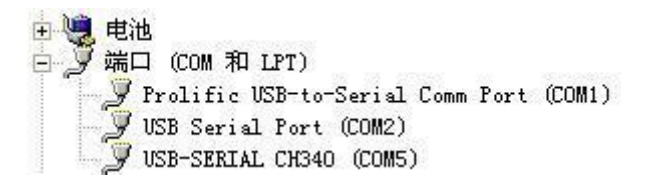

2 、单独只接一台气象站并上电,点击软件的测试波特率,软件会测试出当前设备的波特率 以及地址,默认波特率为 4800bit/s,默认地址为 0x01。可根据自己的需求修改地址和波特率。

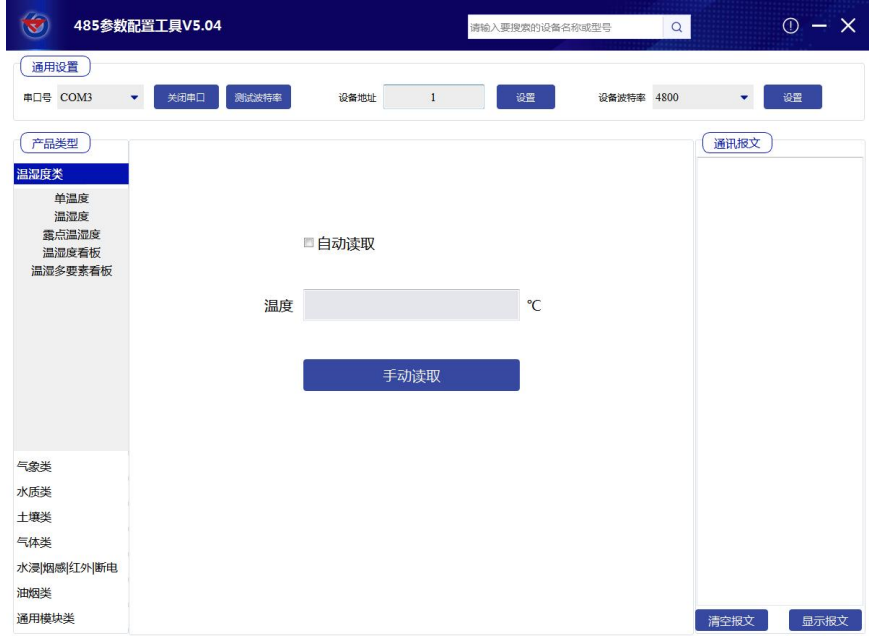

# 编 码 8 位二进制 数据位 またし しんしゃ しゅうしゃ 8 位 しんしゃ いっちゃく しんしゅう りょうしょく 8 位 しんしゅう しんしゅう しんしゅう しんしゅう 奇偶校验位 ねんじょう しょうかん こうしょう こうかい 元 停止位 しゅうしゃ しゅうしゃ りゅうしょく 1位 しゅうしゅう しゅうしゅう しゅうしゅう しゅうしゅう 错误校验 | Subsection Section CRC (冗余循环码) 波特率 2.000.000, booklest 5000 0000, bit/s、可设, 出厂默认为 4800bit/s 2400bit/s、4800bit/s、9600 bit/s、19200bit/s 38400bit/s 57600bit/s 115200

#### <span id="page-7-0"></span>**8.3** 通讯基本参数

#### <span id="page-7-1"></span>**8.4** 数据帧格式定义

山东仁科测控技术有限公司 8 www.rkckth.com 采用 ModBus-RTU 通讯规约, 格式如下: 初始结构 ≥4 字节的时间 地址码 = 1 字节 功能码 = 1 字节 数据区 = N 字节 错误校验 = 16 位 CRC 码

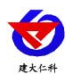

结束结构 ≥4 字节的时间

地址码:为变送器的地址,在通讯网络中是唯一的(出厂默认 0x01)。

功能码: 主机所发指令功能指示,本变送器只用到功能码 0x03 (读取寄存器数据)。

数据区: 数据区是具体通讯数据, 注意 16bits 数据高字节在前!

CRC 码:二字节的校验码。

主机问询帧结构:

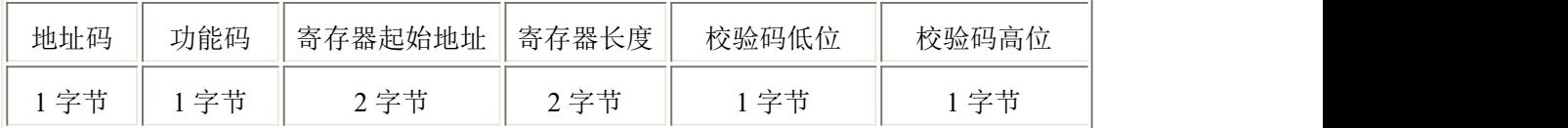

从机应答帧结构:

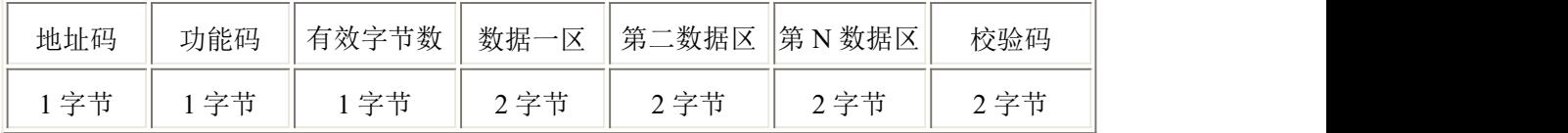

#### <span id="page-8-0"></span>**8.5** 寄存器说明

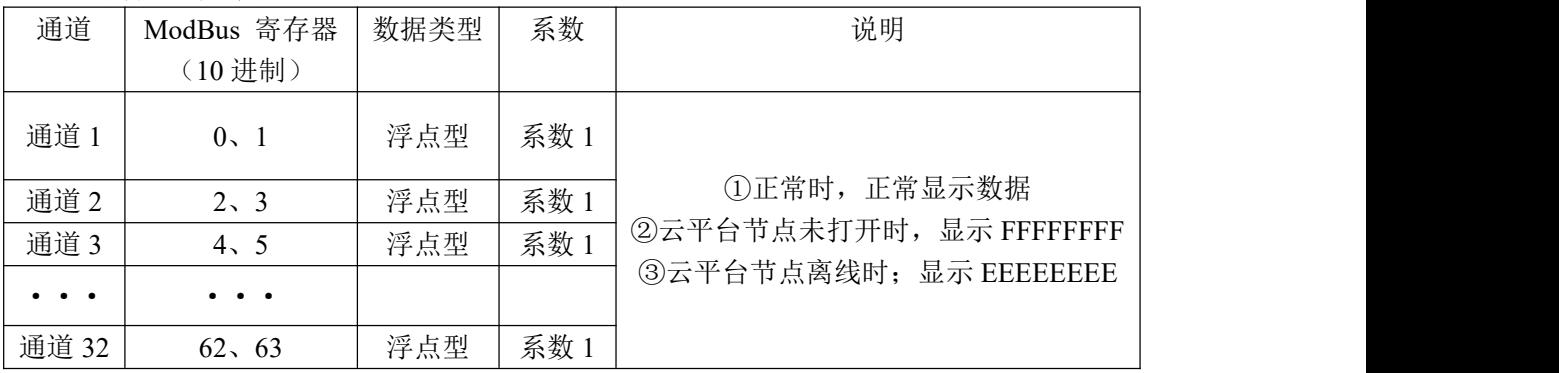

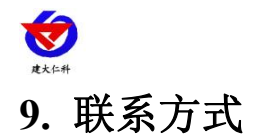

<span id="page-9-0"></span>山东仁科测控技术有限公司

营销中心:山东省济南市高新区舜泰广场 8 号楼东座 10 楼整层

邮编:250101

- 电话: 400-085-5807
- 传真:(86)0531-67805165
- 网址:[www.rkckth.com](http://www.jnrsmcu.com)
- 云平台地址:[www.0531yun.com](http://www.0531yun.com)

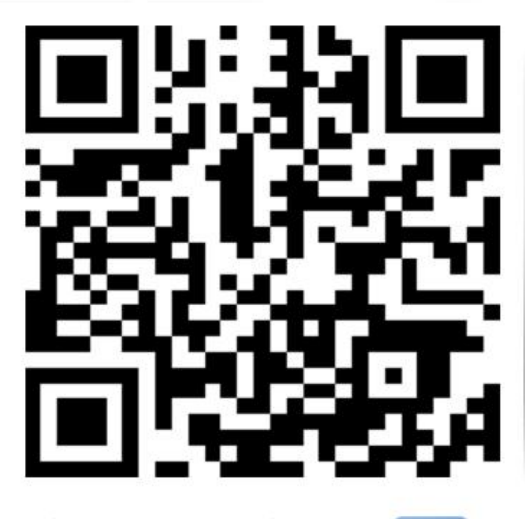

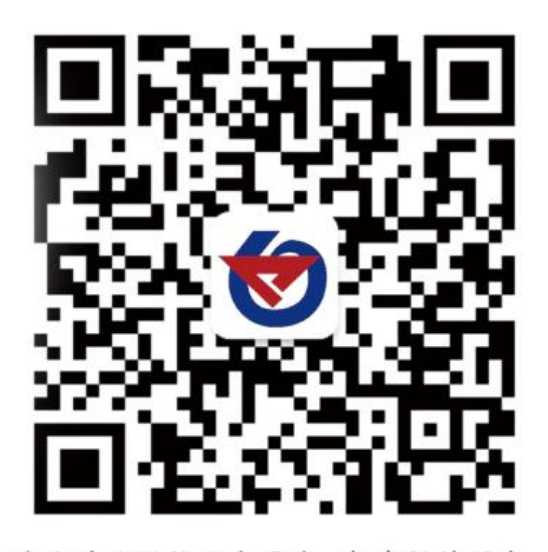

山东仁科测控技术有限公司 官网 欢迎关注微信公众平台,智享便捷服务

<span id="page-9-1"></span>**10.** 文档历史

V1.0 建立文档